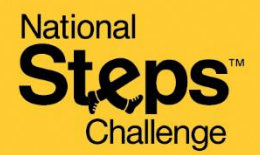

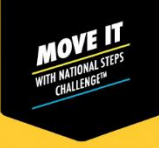

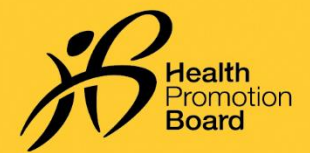

## **உங் களதுசுகாதார மேம்பாட்டு வாரிய உடலுறுதிக் கண்காணிப்புச் சாதனத்ததச் செயல் படுத்துவதுஎப்படி**

இவற்றுக்குெ்பொருந்தும்*: (i)* வாங்கியசுகாதார மமம்ொட்டுவாரியஉடலுறுதிக்கண் காணிெ்புச்சாதனம்*,* அை்ைது *(ii)* இலணமசர்க்கெ்ெடாதசுகாதார மமம்ொட்டுவாரியஉடலுறுதிக்கண் காணிெ்புச்சாதனம்

நீங்கள் எங்களது சாலைக்காட்சிகளில் அல்லது பெற்றுக்கொள்ளும் இடங்களில் உங்களது சுகாதார மேம்பாட்டு வாரிய உடலுறுதிக் கண்காணிப்புச் சாதனத்தைப் பெற்றுக்கொண்டிருந்தால், ட்ராக்கர் ஏற்கனவே செயல்படுத்தப்பட்டு, இணை சேர்க்கப்பட்டிருக்கும். நீங்கள் அதை மறுபடியும் செயல்படுத்த வேண்டியதில்லை.

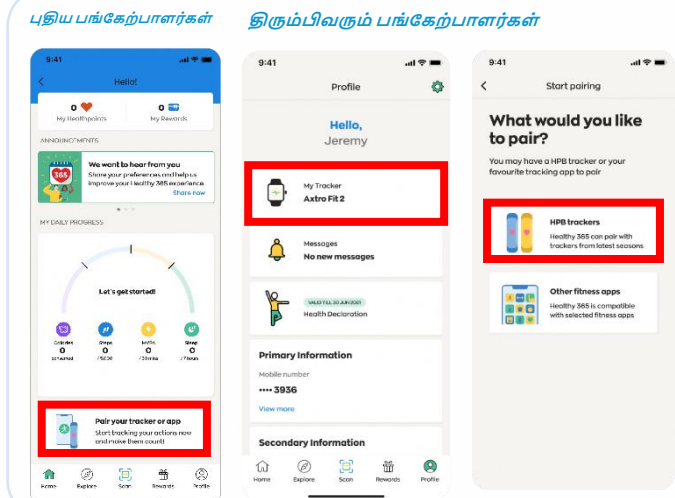

## **படிநிலல** *1*

புதிய பங்கேற்பாளர்களுக்கு *Healthy 365* பசயலியின் *'Home'* ெகுதியிை்*, 'Pair your tracker or app'*  மீது தட்டி*, 'HPB Trackers'* என் ெலதத்மதர்ந்பதடுக்கவும்*.*

திரும்பிவரும் பங்கேற்பாளர்களுக்கு *Healthy 365* பசயலியின் *'Profile'* ெகுதியிை்*, 'My Fitness Tracker'* மீது தட்டி*, 'Change tracker'* என் ெலதத்மதர்ந்பதடுக்கவும்*.*

- **நீங் கள்** *QR* **குறியீட்டின் மூலம்இலைப்பதாக இருந்தால்***,* உங்களது *HPB* உடற்ெயிற்சி ட்ராக்கரின் பொட்டைம் உங்களுக்குத் மதலவெ்ெடும்*..*
- **நீங் கள்ஊடலல** *(Bluetooth)* **மூலம்இலைப்பதாக இருந்தால்***,* உங்கள் திறன் மெசியிை் *Bluetooth®*  இயக்கத்லதச்பசயை்ெடுத்தமவண் டும் *(*உங்களது கண் காணிெ்புச் சாதனத்லதத் *,* திறன் மெசியிலிருந்து *30*  பசண் டிமீட்டர்தூரத்திற்குள் லவத்திருக்கவும்*).*

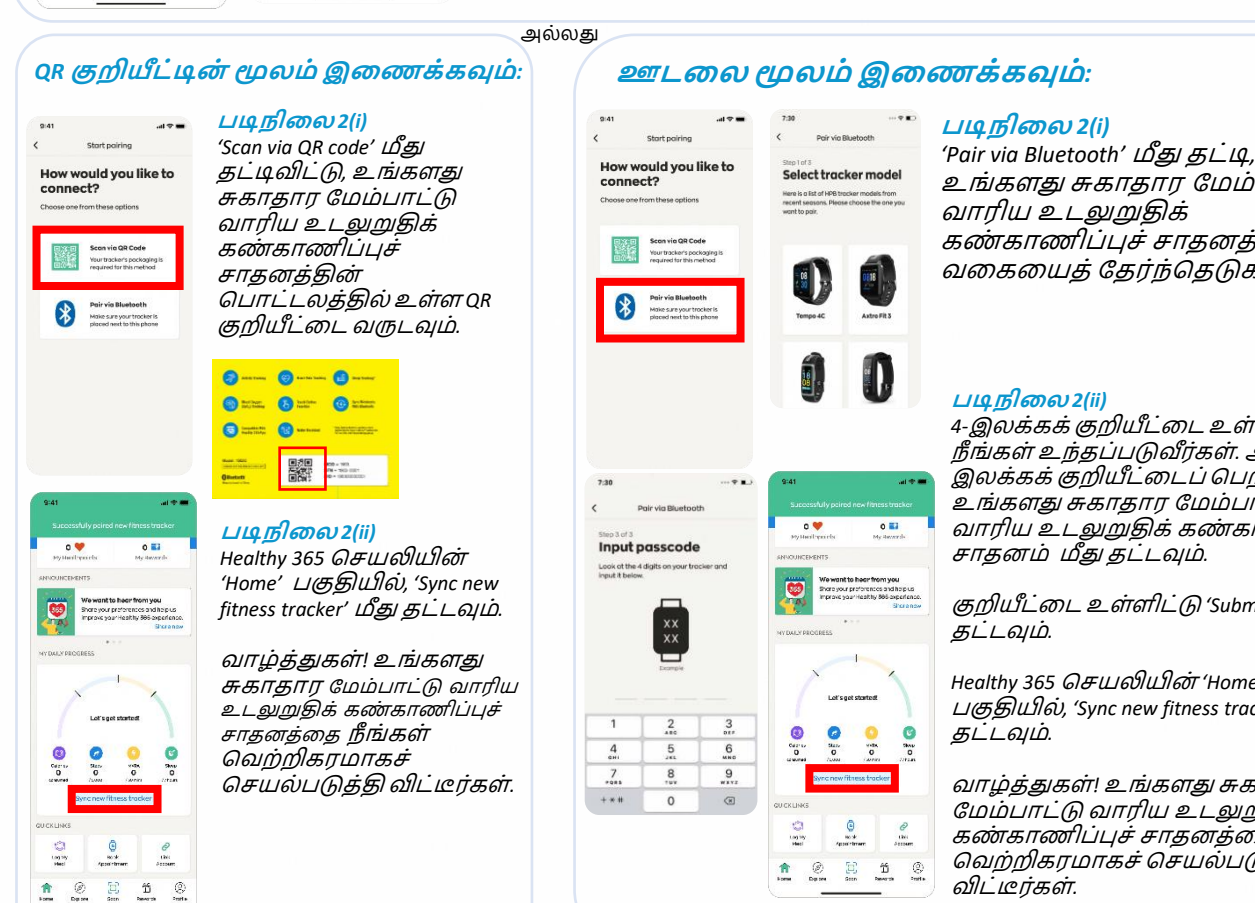

உங்களது சுகாதார மமம்ொட்டு கண்காணிப்பச் சாதனத்தின் வலகலயத்மதர்ந்பதடுக்கவும்*.*

*4-*இைக்கக்குறியீட்லடஉள்ளிடுமாறு நீ ங்கள் உந்தெ்ெடுவீர்கள்*.* அந்த *4-* இைக்கக்குறியீட்லடெ்பெற*,*  உங்களது சுகாதார மமம்ொட்டு வாரிய உடலுறுதிக் கண்காணிப்புச் சாதனம் மீது தட்டவும்*.*

குறியீட்லடஉள்ளிட்டு *'Submit'* மீது

*Healthy 365* பசயலியின் *'Home'*  ெகுதியிை்*, 'Sync new fitness tracker'* மீது

வாழ்த்துகள்*!* உங்களது சுகாதார மமம்ொட்டு வாரிய உடலுறுதிக் கண்காணிப்புச் சாதனத்தை நீங்கள் பவற்றிகரமாகச்பசயை்ெடுத்தி விட்டீர்கள்*.*

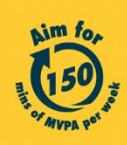

 $\hat{\mathbf{r}}$ 

Get moving. Get more from life. | Championing: Let's Beat Diabetes stepschallenge.gov.sg | #moveit150 | #HealthierSG